# LAB 1 - AN INTRODUCTION TO R M AT H 1 1 7 0 2 0 A U G U S T 2 0 1 8

In the first week, we'll establish basic proficiency in the tools needed for lab for the duration of this class, the primary of which is the R programming language. By the end of the lab, you should be able to $1$ 

- Open R and/or RStudio
- Use R to perform arithmetic
- Define and store variables
- Define vectors and plot functions
- Save and submit your work
- Save, edit, and run R code to perform simulations

## **Opening R and RStudio**

You have two options: use R on the lab computers or install R on your own laptop, the latter of which is strongly encouraged.

### *Lab Computers*

The only tricky thing about this option is logging in. If your machine seems to be asleep, yell at it<sup>2</sup> and jiggle the mouse to wake it up. Next, you must decipher the puzzle of your login name.

All login names from classes begin with "c-". The rest of your **username** is determined by the following the recipe of

c-(first letter of last name)(last letter of last name)(first letter of first name)(middle initial)<sup>3</sup>

Your initial **password** follows a similar recipe, but just removes the "-c" and adds the last 4 of your uID, resulting in

(first letter of last name)(last letter of last name)(first letter of first name)(middle initial)(last 4 of uID)

For example, if you were, say, Donald J. Trump and had a uID of 06781234, your login name would be c-tpdj and password would be tpdj1234.

The lab computers already have R and RStudio installed, so you're now good to go.

#### *Laptop Installation*

This is also relatively straightforward, but a little trickier. Ultimately, you need to install *both* R and RStudio. First, to install R, navigate to <https://cran.r-project.org/> and hit "Download R for

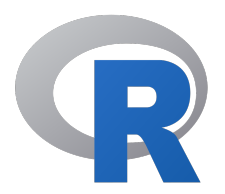

<sup>1</sup> if for whatever reason, you know all of this already, feel free to skip ahead!

*history lesson:* in prehistoric times (1970s), Bell Labs created a series of languages for statistics, including *S*, *Old S*, and *New S*. Eventually they decided to get more creative with the naming scheme. What comes after S? **R**!

<sup>2</sup> this probably won't actually help

<sup>3</sup> if you don't have a middle name, your login will only have 3 initials, i.e. c-xxx.

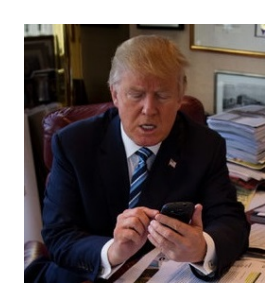

..." for your appropriate operating system. For Macs, this involves navigating to R-3.5.1.pkg and downloading it and for Windows R-3.5.1-win.exe.<sup>4</sup> Follow the instructions and everything should go  $48$ need these instructions okay.

Next, install RStudio, which can be found at [https://www.rstudio.](https://www.rstudio.com/products/rstudio/download/) [com/products/rstudio/download/](https://www.rstudio.com/products/rstudio/download/). Specifically, you'll want to use the files under the "Installers for Supported Platforms" section for whatever your appropriate operating system is. Again, follow the installer and go with whatever the default options are.

### **RStudio**

... >

R is the **language** we'll be using and RStudio is the **editor**. Basically, RStudio is just a convenient way of programming in R. Whether you're using the math computers or your own laptop, open RStudio and you should see something like the figure to the right. If you do, celebrate.

This program looks overwhelming at first, but we'll talk about each of the windows when they come up. For now, focus on the window that says **Console**, probably in the bottom left. It should say something like:

```
R version 3.4.1 (2017-06-30) -- "Single Candle"
```
The  $>$  means that  $R$  is waiting for you to do something!

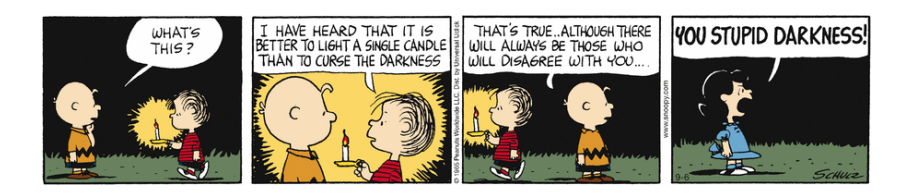

<sup>4</sup> if you're using Linux, you probably don't

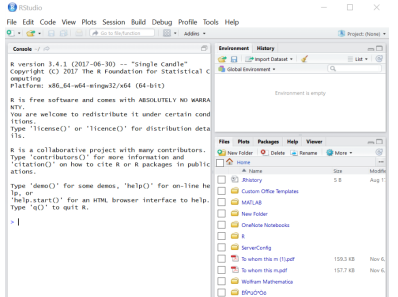

*fun fact:* each version of *R* references the cartoon *Peanuts*. This version is called "Single Candle".

#### **Arithmetic in R**

In general, computers are really stupid<sup>5</sup> and will do **exactly** as you <sup>5</sup> don't tell them this tell them. This sounds great, but ultimately is a blessing and curse. We'll first warm up by giving R some basic orders in the console. <sup>6</sup>

In their stupidity, computers (and R) love doing basic arithmetic.  $R_{\text{Studio is for.}}$ Try entering the following commands<sup>7</sup>

- $> 2-3$
- $> 2^223$
- $> 22*33$

6 later we'll write more complex programs that require more than one command at a time, and that's what the top left window in

 $<sup>7</sup>$  and race R to compute them</sup>

don't be intimidated by the colors I've used here. This is called *syntax highlighting*, which simply to make our life easier. Numbers will always be in blue. Commands or "special words" that R knows will always be in green.

R also has a lot of built-in mathematical functions.

- $> \sin(3)$
- $> exp(3)$
- $>$  log(3)

when we type log(3) in R, it uses the natural  $log, ln(3)$ 

#### **Storing Variable Names**

Although you should be convinced that R is really good at arithmetic, you shouldn't be impressed yet. In general, numbers represent something, so we'll give them a label. Say, I had 5 cats and I wanted to store this quantity in R. What is a natural name for this variable? Let's say cats. How do we tell R to store 5 under the name cats?

 $>$  cats  $<-5$ 

After you type this, in the top right corner of RStudio under the **variables** section, you should see that R is now storing the value 5 under the name cats. We can also see this via the console, where if we type the name of our variable, it spits out the value

> cats [1] 5

 $8$  Once a variable is assigned, it is not set in stone. We can happily override it with a new value

> cats <- 3

Now, the value of cats is 3. Assigning variables can also be done with other variables:

> dogs <- 1 #simply means we only have 1 dog > total <- dogs + cats #add two variables to make a new here I've used a comment, shown in gray.

One last thing to note is that we can also use  $=$  to assign variables, so

```
\text{cats} = 5 #assigns 5 to 'cats'
```
however, this is somewhat confusing because this is **not** the same as  $using =$ 

cats  $== 5$  #checks if cats and 5 are equal

For this reason, I'll use the <- operator for assignments. Ultimately, a good thing to remember: the arrow always points to the thing it is assigning. 9

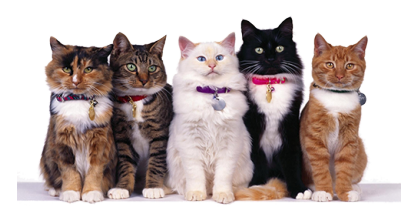

<sup>8</sup> ignore the [1] in the output here. One of (many) weird quirks of R.

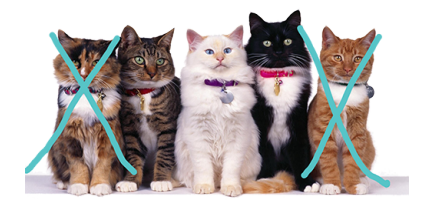

The general syntax is #comment, where anything you write after the #, R ignores and is iust there for humans.

 $9$  for example, a<-b means a becomes the value stored in b.

#### **Plotting functions**

.

Some functions are horrible, gross, and too confusing for our tiny human brains to sort out. However, R is amazing at dealing with these. Take, for instance,

$$
y = f(x) = e^{\sin(x^2 - 3)}
$$

Because R is stupid, it doesn't know what *x* is in our plot. Let's suppose that we want to plot our function for  $x = 0$ ,  $x = 1$ , all the way to  $x = 10$ .

We can use the c command, short for *concatenate*<sup>10</sup> to create a list <sup>10</sup> this is just a fancy word for stick stuff<br>together or **vector**<sup>11</sup> of numbers

 $> x < c$  (0, 1, 2, 3, 4, 5, 6, 7, 8, 9, 10)

Now we can calculate the *y* values for these values of *x*.

 $>y < -exp(sin(x^2-3))$ 

Then we can use the built-in plot function. The plot function requires at least 2 inputs: a list of *x* values, and a list of *y* values. We (conveniently) have these defined as *x* and *y*.

 $> plot(x,y)$ 

Now, the bottom right corner of RStudio should display something vaguely resembling a plot. It certainly doesn't very look pretty, though.<sup>12</sup> This is because we plotted this function for pretty stupid <sup>12</sup> beauty is in the eye of the beholder *x* values. We really don't want to just use  $0, 1, 2, 4, \ldots, 10$  but a lot of numbers in-between. To do this, we use the seq command, which gives us a *sequence* of numbers

 $> x < -seq(0, 10, 0.01)$ 

Take a look at the result by typing

> x

Now, try to plot our function again.<sup>13</sup> Did you get an error? This is <sup>13</sup> *pro tip:* The up arrow will show you your<br>hecause the vectors x and u are of different lengths. We have to up-<br>previously entered commands! because the vectors  $x$  and  $y$  are of different lengths. We have to update *y* the same way as before to calculate it at all of our intermediate points. Re-entering the plot command should now display a lot more points that seem to lie on a curve. R will connect these points with lines for you if you enter

>plot(x,y,type='l')

You can add a title and label the *x* and *y* axis, like so.

>title(main="This sweet function",xlab="x",ylab="y")

 $11$  this is just a fancy word for list

note what R is doing in this line. It knows that x is a vector and it spits out a vector by doing stuff to each element. How smart

the general syntax for seq is seq(low, high, step).

type='l' is just short for "line", instead of the default scatter plot

here we've introduced our last color. *Strings* are in purple. You can think of a string as a collection of letters (and spaces), which is very different than anything to do with numbers but strings like 'abc123' can have numbers in them. Confusing, I know.

#### **Saving Plots**

R can export graphics in many different formats, but I'm going to recommend we save our figures as png files. There is a way to do this via the console<sup>14</sup> but using RStudio, you can just click the "Export" <sup>14</sup> Google it (and anything else), if you want<br>button above the plot and then choose "Export as Image". This is button above the plot and then choose "Export as Image". This is way easier and strongly encouraged. From here, you can paste the image into, say, Microsoft Word or any other word processor.

#### **Running R code**

As we mentioned earlier, some programs are too complex to be just typed into the console line-by-line. I have provided a file named number\_game.r. Now, we use the final window of RStudio by going to "File, Open" and then find the file you just saved. Now you should be able to see the code for this program. You can run it by pressing the "Source" button in RStudio. If you do so, you should see

```
> source('(path of the folder you saved)/number_game.r')
Guess a number between 0 and 100.
Enter an integer:
```
In other words, R ran *all* of the commands in the file at once. By doing a sequence of stupid things, R can do very smart things, like this game! Try to win the game.<sup>15</sup>

We'll in general write . r files with a sequence of R commands and edit them directly in RStudio, which is convenient because we can also immediately run them.

<sup>15</sup> it's very easy to cheat if you've been paying attention to the other stuff going on in RStudio

### **Assignment for this week**

1. Plot a different scary function than the one we did in the lab:

$$
y = f(x) = \frac{\sqrt[3]{x}}{\log(x+3) - 2}
$$

between -2 and 2 in same way we plotted the function in this lab. Give your plot axis labels and a title. Even better, you could try learning (via the internet) how to customize your plot with colors, fonts, and more!<sup>16</sup>

- 2. Although numbers\_game.r has a scary portion, where it makes sure you input nice things, you can ignore this and focus on the second half of the code. Read over and see if you can figure out roughly what it is doing.
	- (a) Modify the original code so the computer only guesses between 0 and 50.
	- (b) Modify the original code so that if your guess is above 100, the computer prints an angry message of your choosing (chance to be creative!).

#### *Submissions*

To submit, save all of your work (figures, code, output, your feelings) in a **single** PDF file. You can generally do this by pasting everything into a Word document. For my sanity, please use following naming convention:

#### lab#\_(lastname)(firstinitial).pdf

Every week's lab is due at the beginning of the lab. Late submissions for any reason will not be accepted.

<sup>16</sup> one thing R is "famous" for is having great packages to do stuff for you. Basically, people share their R code and you can use it. I encourage you to look up one called ggplot2 for pretty plots if you're feeling ambitious

so The Donald's first submission would be, for example, lab1\_trumpd.pdf.